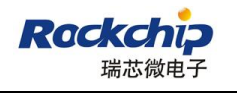

# **RK USB Application Note**

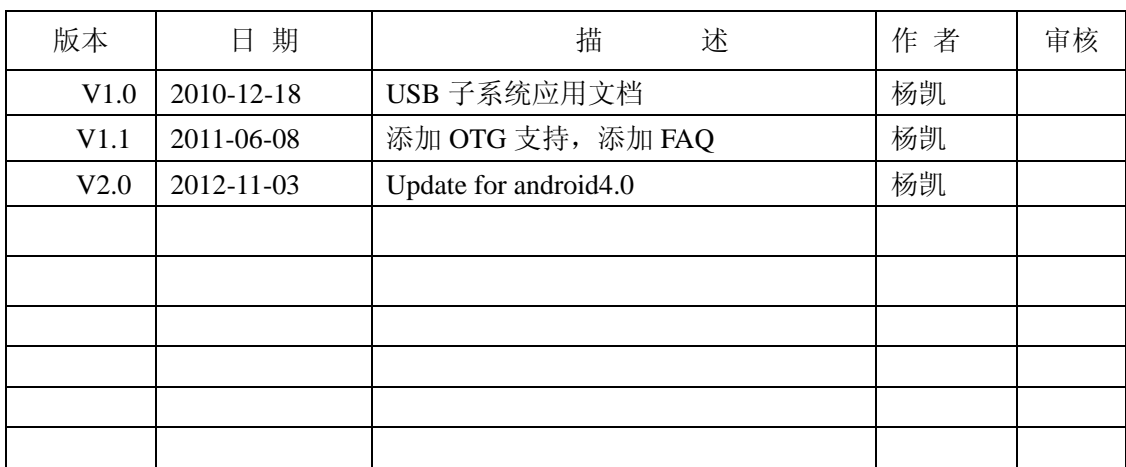

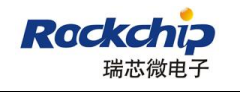

# 目录

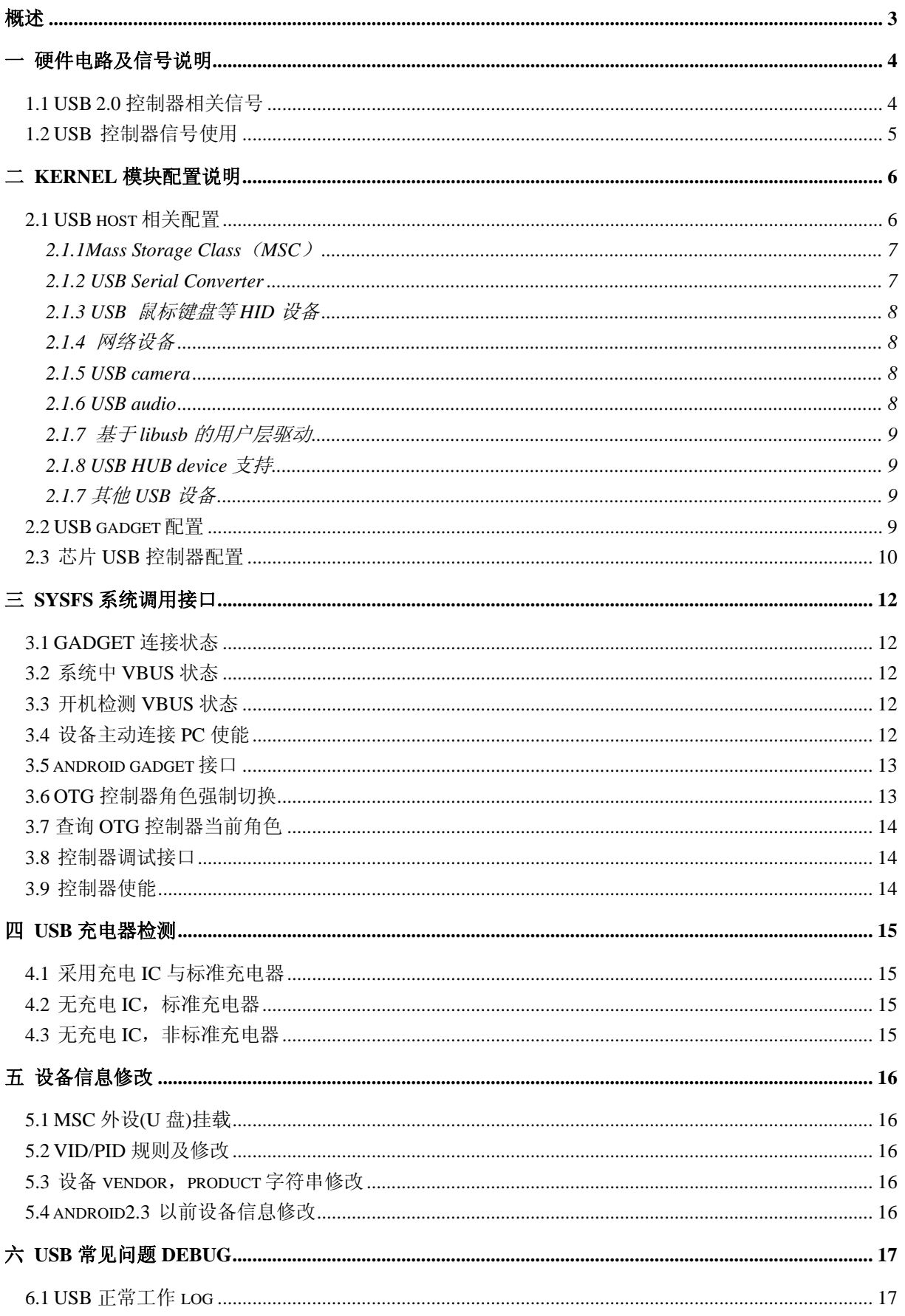

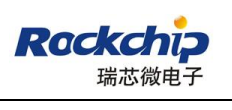

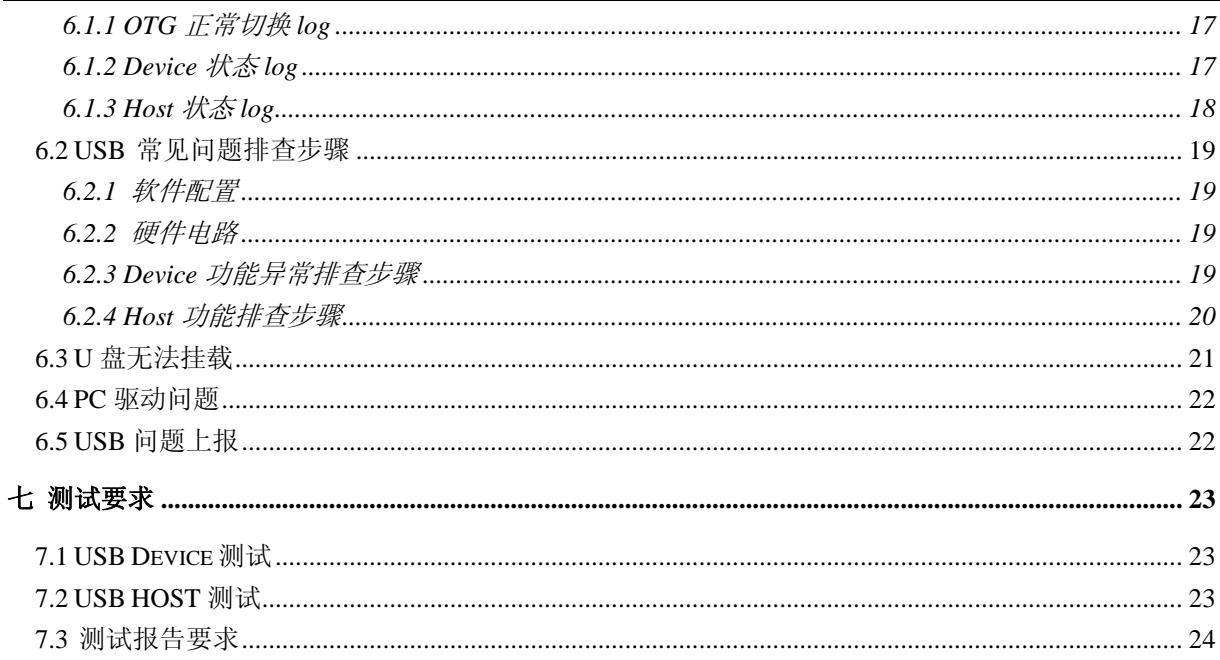

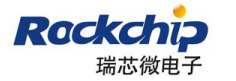

本文档适用范围: RK291X, RK290X, RK3066, RK3066B, RK292X, RK3108。 运行 Android 4.0 及更新的系统

适用对象: 软件工程师,测试工程师

### <span id="page-3-0"></span>概述

Rockchip SOC 通常内置多个 USB 控制器,请在芯片 datasheet 中获取详细信息,并明确方案具 体的需求决定需要使用几个控制器,由于部分控制器有使用限制,所以请务必明确方案需求及控制 器限制后确定使用方案。不同控制器互相独立,

RK2918 和 RK2906 内置 3 个 USB 控制器, 均挂在 RK29 periph\_ahb 总线上。一个 USB2.0 OTG 控制器,支持作为 host 或 device,一个 USB 2.0 host 控制器,一个 USB1.1 host 控制器。

USB1.1 host 控制器支持 USB WIFI, USB 3G dongle, 不支持 MSC 设备(U 盘), 内置使用; 使用 时 HOST DP/DM 通过 15KΩ 电阻下拉,不使用时务必在 kernel 配置中去掉对应选项,否则会导致休 眠唤醒出问题;

USB2.0 host 控制器不支持 Periodic OUT 传输(如 audio out 设备),支持直接接不含 Periodic OUT 传输的各种设备,如果接 hub, 仅能支持 MSC 设备及 HID 设备;

USB2.0 otg 控制器作为 host 时使用没有限制。

RK3066,RK3066B,RK2928 均内置 2 个 USB 控制器,包含一个 USB 2.0 OTG 控制器和一个 USB 2.0 HOST 控制器,使用上没有限制。

SDK 提供的 USB 子系统支持所有 linux 所提供的标准接口,包括各种传输类型,协议规范内的 休眠唤醒等,用户支持新的设备只需调试 usbcore 层以上的 class 驱动,需要注意的是通过 usb\_submit\_urb 提交请求时, 需要保证 urb 成员 transfer\_buffer 为四字节对齐。

Full speed(usb 1.1)bulk 理论最高数据传输速率:1216K byte/second High speed(usb2.0)bulk 理论最高数据传输速率:53248K byte/second,实际最高速率约 30MB/S

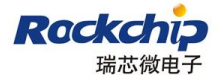

### <span id="page-4-0"></span>一 硬件电路及信号说明

USB2.0 的工作时钟高达 480MHz, 所以 layout 时需要特别注意, USB 走线宽度为 7-8MIL, 做 90R 阻抗差分等长等间距走线,过孔数量不超过 2 个,最好在表层走线并有包地,边上无干扰源, 正对的上下层不能有其他信号走线。

### <span id="page-4-1"></span>**1.1 USB 2.0** 控制器相关信号

完整的 USB 2.0 OTG 控制器硬件信号如下图:

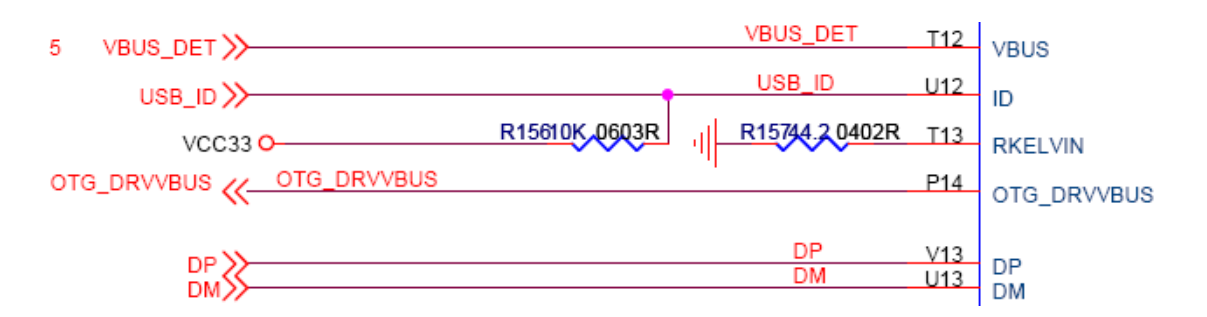

VBUS\_DET:输入信号,用于 USB DEVICE 检测 VBUS 电平,

0:低电平约 0V,1:高电平约 3V。默认无连接时电平为低,连接至 PC 或充电器时电平为高。

USB\_ID: 输入信号, 由 USB OTG 协议定义, 用于识别 USB 口所接设备的默认角色(host or device)。USB\_ID 默认上拉, 处于 device 状况, 如果要控制器进入 host 状态, 需外接 mini-A 口或 micro-A 口将 USB\_ID 短接到地。

RKELVIN:参考电阻默认 44.2 欧到地,可通过调节该电阻阻值来调整 USB 信号质量。

OTG\_DRVVBUS: 该信号由 USB 控制器的 host 寄存器控制, 硬件上通过该信号来控制 host 所 需 5V VBUS 输出,高电平输出有效。

DP/DM: 即 Data+, Data-, USB 的两根差分信号线。

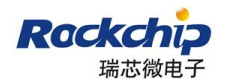

HOST 典型供电电路及信号连接如下图,实际使用可能比下图复杂:

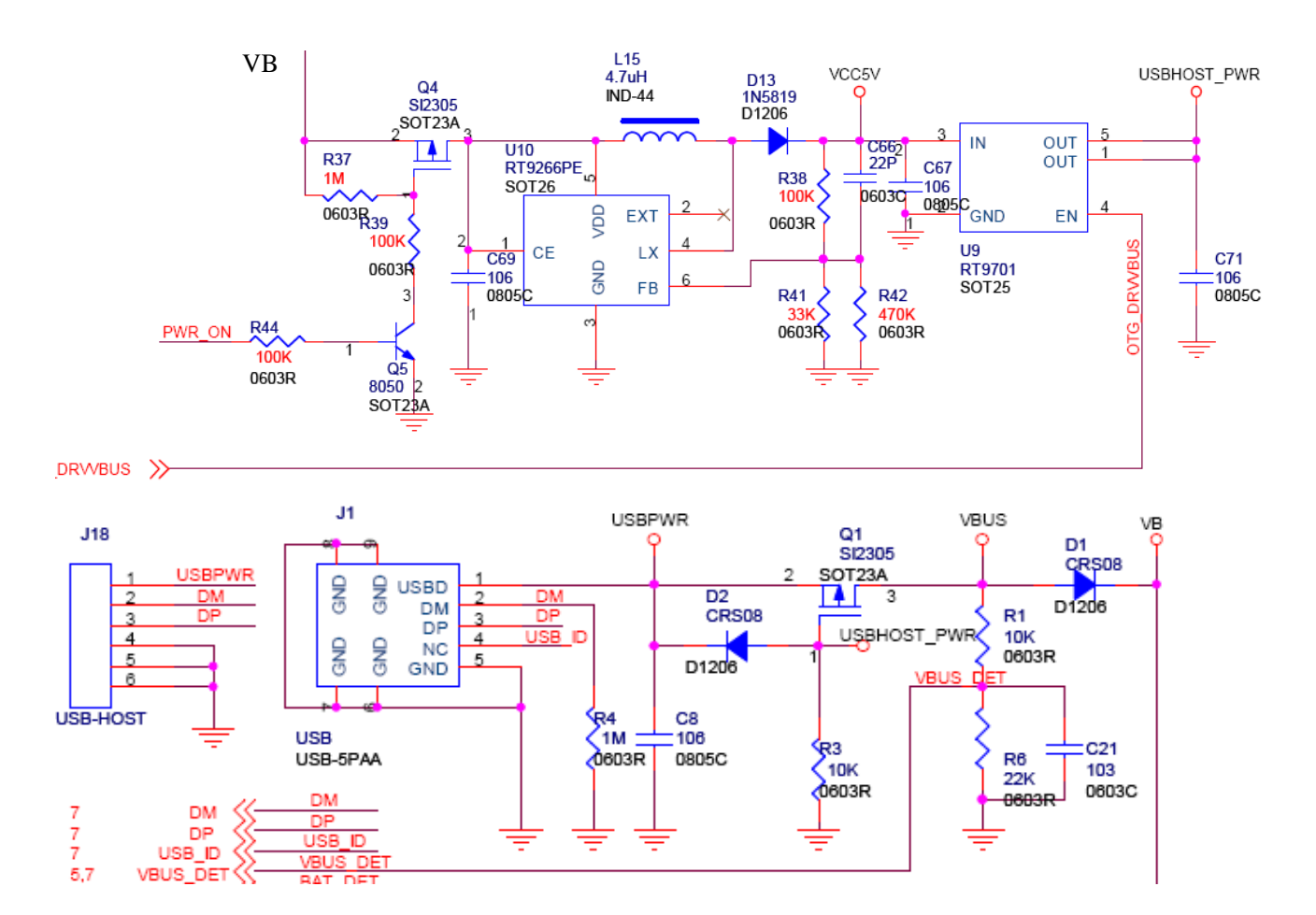

### <span id="page-5-0"></span>**1.2 USB** 控制器信号使用

控制器如果只作为 host, 需要信号 DP/DM,DRV\_VBUS(可选)。 控制器如果只作为 device,需要信号 DP/DM, VBUS\_DET。 控制器作为 OTG 使用,需要信号 DP/DM, USB\_ID, DRV\_VBUS, VBUS\_DET。

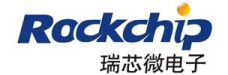

### <span id="page-6-0"></span>二 **kernel** 模块配置说明

使用 make menuconfig 命令进行 kernel 配置, 在配置选项之前, 请使用 make help 命令列出目 前 kernel 支持的配置,并选用对应芯片配置如 make rk30\_sdk\_defconfig。

Make menuconfig 得到 kernel 配置界面后, USB 模块的配置位于

#### **Device Drivers --->**

#### **[\*] USB support --->**

必须选上 USB support 项后才能支持 USB 模块并进行进一步的配置。后面详细说明每一项的具 体配置。

### <span id="page-6-1"></span>**2.1 USB host**相关配置

需要支持 USB host,首先需要选上< >Support for Host-side USB 项,然后会有出现很多 host 相 关的配置,我们应根据实际需求来配置。

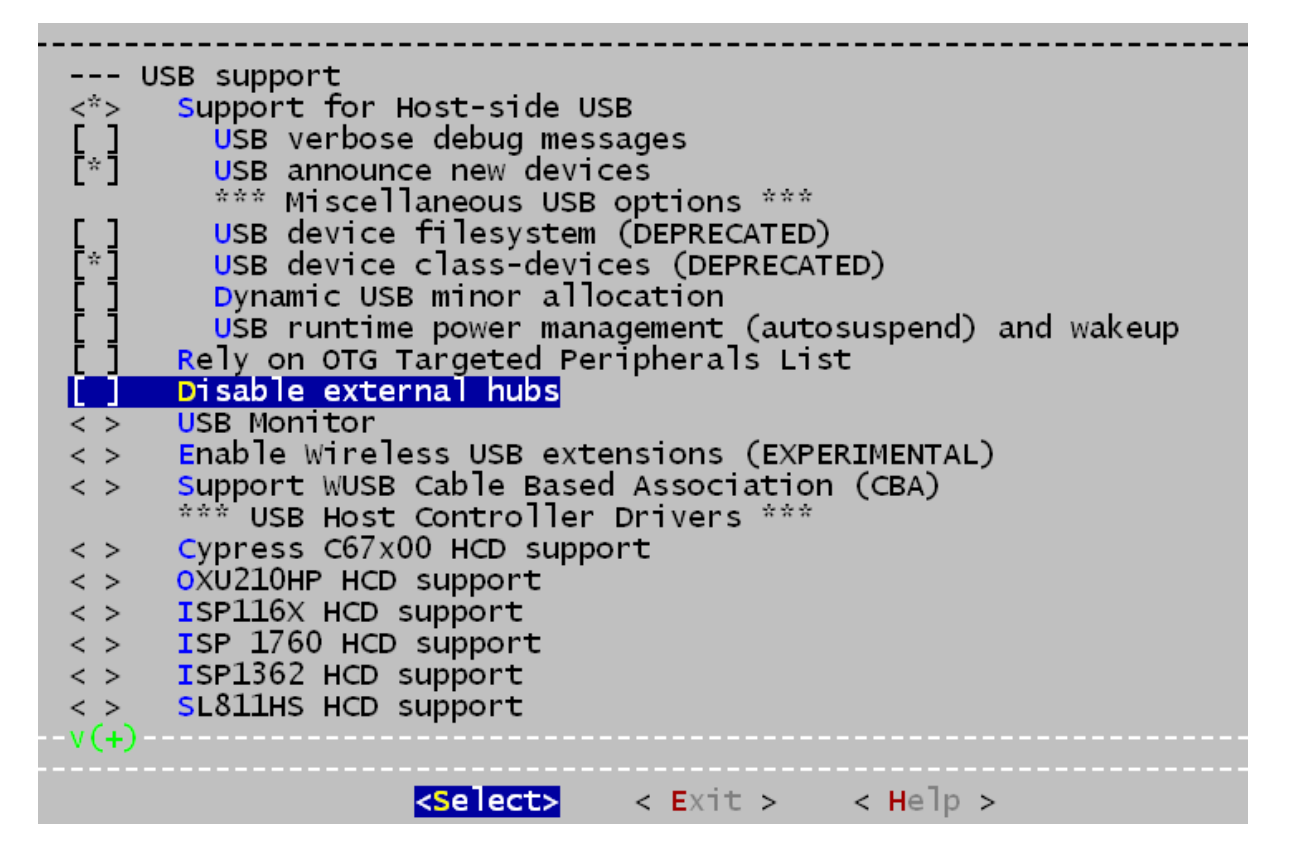

常用 USB 设备有: U 盘/CDROM /USB 硬盘(USB Mass Storage support ) 3G modem (USB Serial Converter support -- >) USB 鼠标键盘(HID)

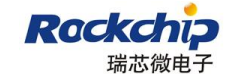

#### <span id="page-7-0"></span>**2.1.1Mass Storage Class**(**MSC**)

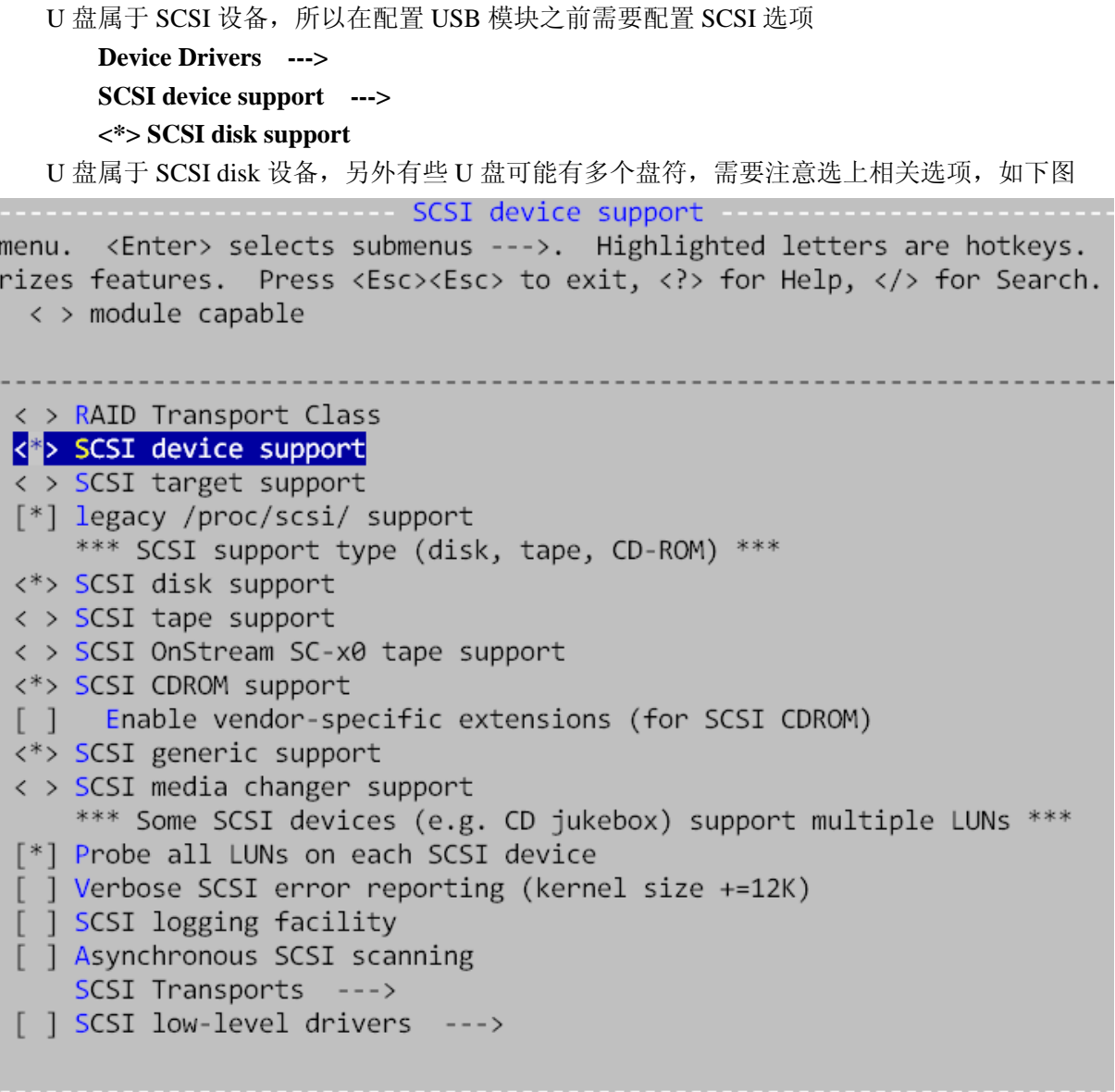

配置完 SCSI device support 后,可以在 USB support 中找到如下选项,选上即可。

 $\langle * \rangle$ USB Mass Storage support USB Mass Storage verbose debug - 1

### <span id="page-7-1"></span>**2.1.2 USB Serial Converter**

USB 3G modem 使用的是 USB 转串口, 根据实际默许可能使用下面的选项

#### **< > USB Modem (CDC ACM) support**

#### **<\*> USB Serial Converter support --->**

USB Serial Converter support 的具体配置可能用到下面两个项:

- **<\*> USB driver for GSM and CDMA modems**
- **< > USB USI Serial driver**

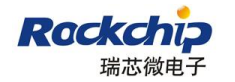

### <span id="page-8-0"></span>**2.1.3 USB** 鼠标键盘等**HID**设备

USB 键鼠的配置位于

**Device Drivers --->** 

#### **[\*] HID Devices --->**

#### **<\*> USB Human Interface Device (full HID) support**

选上后内核即可支持 USB 键盘和鼠标及基于 HID 协议遥控器等设备。

### <span id="page-8-1"></span>**2.1.4** 网络设备

USB 蓝牙 **Device Drivers ---> [\*] Networking support ---> <\*> Bluetooth subsystem support ---> Bluetooth device drivers ---> <\*> HCI USB driver**

USB WIFI 通常直接使用 vendor 提供的驱动。

USB Ethernet **Device Drivers ---> [\*] Network device support ---> USB Network Adapters --->** 

#### <span id="page-8-2"></span>**2.1.5 USB camera**

**Device Drivers --->**

**<\*> Multimedia support --->**

- **[\*] Video capture adapters --->**
- **[\*] V4L USB devices --->**
- **<\*> USB Video Class (UVC)**

### <span id="page-8-3"></span>**2.1.6 USB audio**

**Device Drivers --->**

**<\*> Sound card support --->**

- **<\*> Advanced Linux Sound Architecture --->**
- **[\*] USB sound devices --->**
- **<\*> USB Audio/MIDI driver**

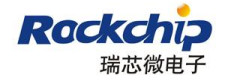

### <span id="page-9-0"></span>**2.1.7** 基于**libusb**的用户层驱动

部分 USB 设备使用基于 libusb 的用户层驱动, 需要 usbfs, libusb, 用户层驱动共同完成对设备 的支持。

Android 的 libusb 需要在 android 层单独编译,可在网络上搜索实现方法。

**Usbfs** 支持:

**Device Drivers --->**

**[\*] USB support --->**

**[\*] USB device filesystem (DEPRECATED)**

#### <span id="page-9-1"></span>**2.1.8 USB HUB device**支持

USB HUB 支持可能默认被 disable 了,下面的选项没有被选上

**Device Drivers --->**

**[\*] USB support --->**

**[ ] Disable external hubs**

### <span id="page-9-2"></span>**2.1.7** 其他**USB**设备

其他有可能用到的 USB 设备还有很多, 如 GPS, printer 等, 有可能需要 vendor 定制的驱动, 也有可能是标准的 class 驱动,如需支持,可直接在网络上搜索 linux 对该设备支持要做的工作,RK 平台并无特殊要求,可直接参考。

### <span id="page-9-3"></span>**2.2 USB gadget**配置

控制器作为 device 使用时,需要配置 USB gadget:

**Device Drivers --->** 

**[\*] USB support --->** 

**<\*> USB Gadget Support --->**

```
USB Gadget Support Conservation of the magnetic state of the mean of the mean of the mean of the mean of the me<br>Internal state of the selects submenus --->. Highlighted letters are hotke<br>Interior of the Microsoft State of 
\lambdale \lambda > \lambda module capable
        -- USB Gadget Support
                     Bebugging messages (DEVELOPMENT)<br>Debugging information files (DEVELOPMENT)<br>Debugging information files in debugfs (DEVELOPMENT)<br>Maximum VBUS Power usage (2-500 mA)<br>USB Peripheral Controller (Synopsys DWC OTG Controller)<br>Sy
       (2)--USB Gadget Drivers (Android Gadget)
                                                                                                                       --
```
Android 4.0 以后所有 gadget 类型默认都参与编译,需要使用时通过 android 设备管理进行切换。

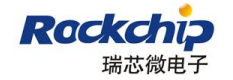

### <span id="page-10-0"></span>**2.3** 芯片**USB**控制器配置

控制器配置位于 USB 选项最下方,三个控制器的默认配置如下:

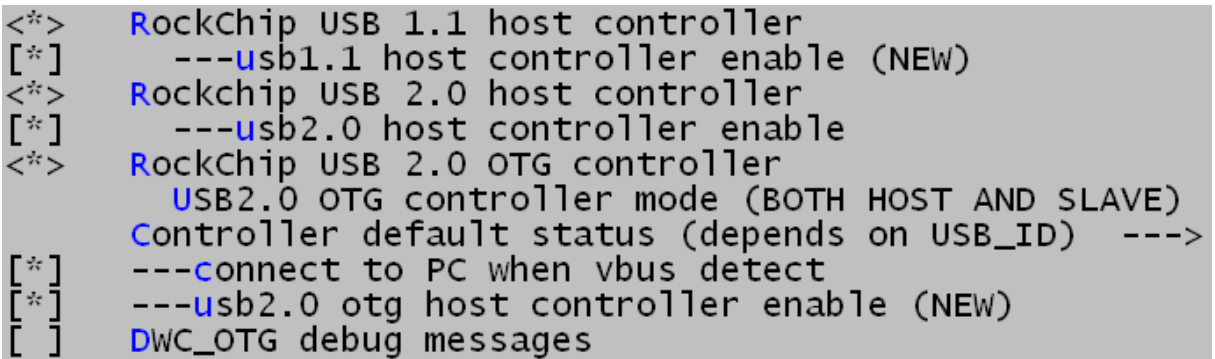

其中 host 控制器选项需要完成 2.1 的配置后才能出现。

如果项目中没有使用 USB1.1 host 控制器或者 USB2.0 host 控制器, 请在这去掉对相应控制器的 支持。

USB2.0 OTG 控制器可选为 HOST ONLY MODE, DEVICE ONLY MODE 或 BOTH HOST AND SLAVE。

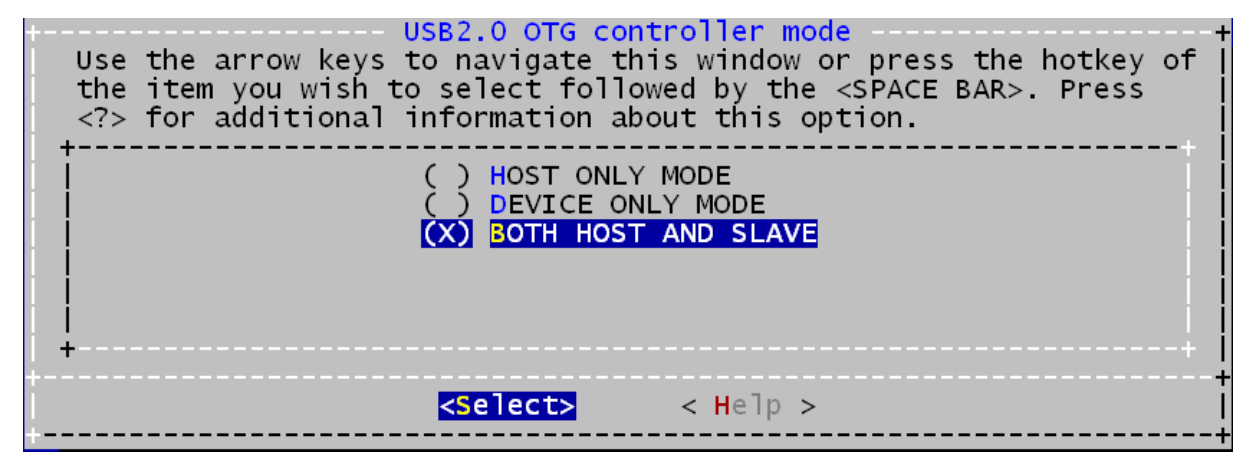

#### **[\*] ---usb2.0/1.1 host controller enable**

该选项用于使能控制器作为 host, 默认是否 enable, 可利用 sysfs 接口对控制器进行开关。

#### **[ ] connect to PC when vbus detect**

该选项只有在 USB2.0 OTG 工作于 DEVICE ONLY MODE 才会出现,用于确定默认情况当控制 器检测到 VBUS 时,设备是否主动进行连接。如果该项没有选上, 控制器检测到 VBUS 后并不会主 动连接 PC, sysfs 提供选项用于该选项的开关。

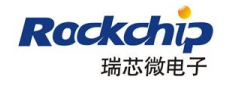

#### **Controller default status (depends on USB\_ID) --->**

该选项只有在 USB2.0 OTG 控制器选为 BOTH HOST AND SLAVE 项是出现, 用于选择系统开 机后 OTG 控制器的默认角色,系统开机后可通过 sysfs 接口切换。选项如下。

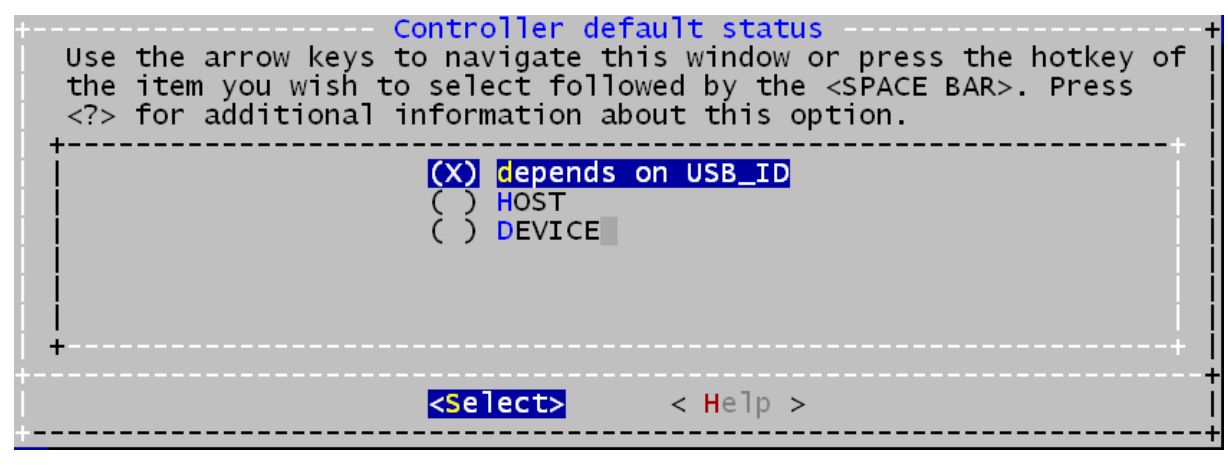

Depends on USB\_ID: 由硬件信号 USB\_ID 来确定 USB2.0 OTG 控制器角色; HOST: 开机强制为 host 功能, 不 care USB\_ID 状态; DEVICE: 开机强制为 device 功能, 不 care USB\_ID 状态。

# <span id="page-12-0"></span>三 **SYSFS** 系统调用接口

Linux kernel 通过 sysfs 接口完成与 android 层的交互, 除了 android 自带的接口, 其他增加的调 试接口可能需要在特定环境才能使用。

### <span id="page-12-1"></span>**3.1 GADGET**连接状态

用于查询控制器工作于 device 模式时 gadget 连接 HOST(PC 机)状态,可用于判断外接为充电器 还是 PC。在 android2.3 以前的系统, 使用 MSC 连接状态, android4.0 开始增加了 MTP/PTP 等其他 模式, 无法继续使用 MSC 状态。

本接口目前仅支持 kernel 函数调用接口, int get\_gadget\_connect\_flag( void )

返回值为: 0 无 PC 连接连接;

1 设备已经通过 USB 连接到 PC。

### <span id="page-12-2"></span>**3.2** 系统中**VBUS**状态

控制器作为 device 功能时,一直通过 VBUS DET 信号监控 VBUS 状态, VBUS 如果为高,一 般是设备通过 USB 线连接到 PC。Kernel 函数调用接口为 int dwc\_vbus\_status( void )。

VBUS 状态查询节点:

/sys/bus/platform/drivers/usb20\_otg/vbus\_status (read only)

vbus\_status 可能的值为: 0 VBUS 为低电平(约 0V);

- 1 VBUS 为高电平(约 5V);
- 2 VBUS 为高,且 DP/DM 信号均为高电平(用于国标充电器判断)。

### <span id="page-12-3"></span>**3.3** 开机检测**VBUS**状态

系统开机时可能会出现低电导致不能正常开机的情况,这时候无法使用系统正常运行的接口, 又需要检测是否外接充电器来确定是否充电,所以提供 kernel 函数接口:

int dwc\_otg\_check\_dpdm(void)

返回值与 3.2 一致,请注意本接口只能在系统开机低电不进入系统时使用,如果 usb 模块已完成 初始化,请使用 3.2 的接口。

### <span id="page-12-4"></span>**3.4** 设备主动连接**PC**使能

对应 2.3 节的控制器选项,用于使能控制器检测到 VBUS 后连接 PC。 /sys/bus/platform/drivers/usb20\_otg/dwc\_otg\_conn\_en (read&write) dwc\_otg\_conn\_en 可能的值为: 0 设备检测到 VBUS 后不发起 USB 连接; 1 设备检测到 VBUS 后会发起 USB 连接。

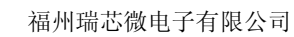

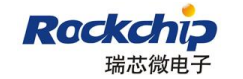

# <span id="page-13-0"></span>**3.5 android gadget**接口

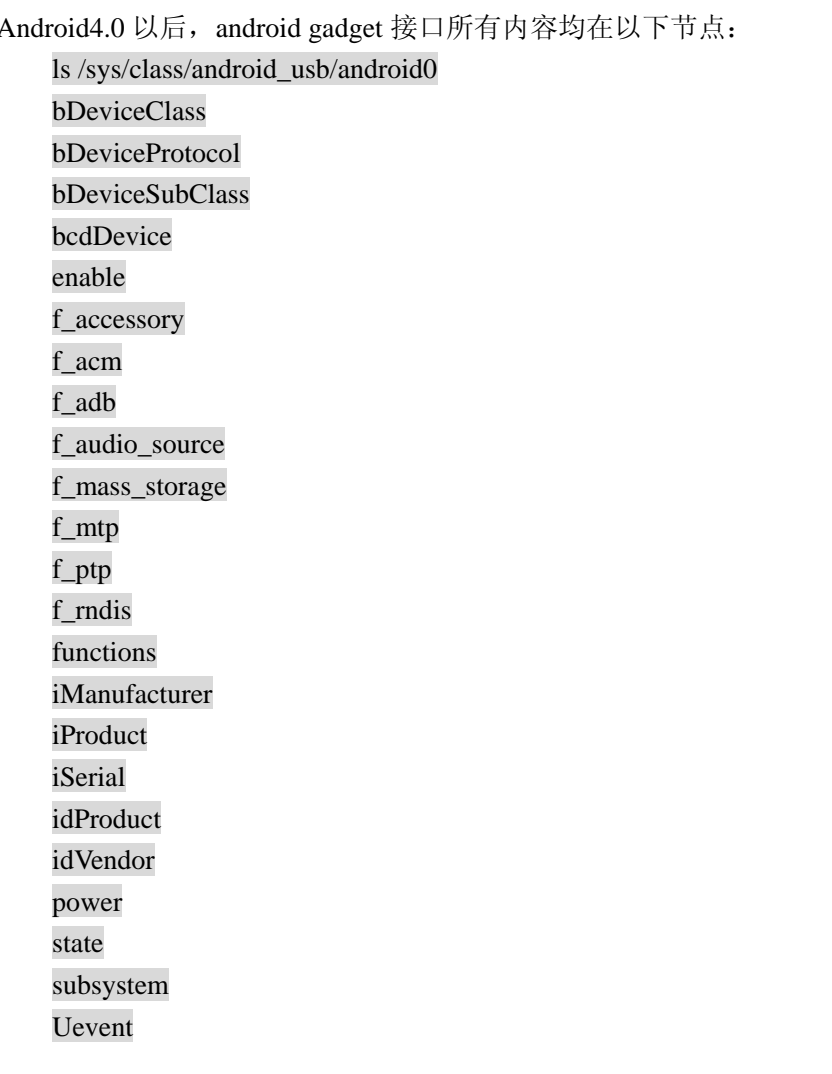

连上 PC 后, flash 用户盘及 SD 卡可以作为 gadget 设备被 PC 访问。实际上 PC 访问的媒介路径 是由 android 通过 sysfs 写到 USB 驱动的, 该 sysfs 路径为:

/sys/class/android\_usb/android0/f\_mass\_storage/lun/file

/sys/class/android\_usb/android0/f\_mass\_storage/lun1/file

# <span id="page-13-1"></span>**3.6 OTG**控制器角色强制切换

2.3 节提到 OTG 控制器可以作为 HOST, 也能作为 device, 控制器的角色一般由 USB ID 电平决 定(参考1.1 节 USB\_ID 信号), 也可以由软件进行强制切换, 接口如下:

/sys/bus/platform/drivers/usb20\_otg/force\_usb\_mode

force\_usb\_mode 可能的值为: 0 depends on USB ID

- 1 force host
- 2 force device

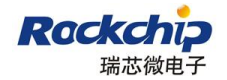

### <span id="page-14-0"></span>**3.7** 查询**OTG**控制器当前角色

USB2.0 HOST 和 USB1.1 HOST 都只能作为 host 使用, 而 USB2.0 OTG 可以作为 host, 也能作 为 device 功能使用,查询当前工作的角色接口如下:

/sys/devices/platform/usb20\_otg/mode

- Mode: 0 device mode
	- 1 host mode

### <span id="page-14-1"></span>**3.8** 控制器调试接口

可以通过如下接口打印各个控制器当前的寄存器状态:

cat /sys/devices/platform/[controller name]/debug

其中[controller name]为控制器名称,可以是 usb11\_host, usb20\_host, usb20\_otg 。

### <span id="page-14-2"></span>**3.9** 控制器使能

控制器可以通过 SYSFS 接口使能或关闭, 控制器 disable 后进入低功耗模式, 该接口主要用途 在于内置 USB 设备需要动态开关保证整机的最低功耗。接口如下;

/sys/devices/platform/[controller name]/enable

其中[controller name]为控制器名称,

Enable 状态:0 disable

1 enable

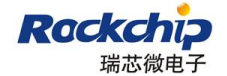

### <span id="page-15-0"></span>四 **USB** 充电器检测

USB-IF 发布 battery charge1.2 标准作为移动设备充电检测标准,其他一些组织也有发布类似标 准,其中中国工信部标准要求 USB 充电器的 DP, DM 短接。

RK 的 USB 控制器不支持 battery charge1.2 标准, 但是可以检测出国标充电器的 DP,DM 短接。

由于 PC 的 USB host 口默认只提供 500mA 的供电,而一般充电器可以达到 800mA 或者 1A 以 上的电流充电,所以需要识别并做不同处理。

USB 模块提供的 VBUS 状态和 PC 连接状态变化情况如下,充电模块如需使用请务必了解状态 的变化过程:

1 无连接, VBUS 状态为 0, gadget 连接状态为 0;

 $2$  刚连接到 PC 或充电器, VBUS 状态为 1, gadget 连接状态为 0;

3 device 会发起连接,如果是信号较好的 PC,可以很快连上(1.2s 内), 如果信号较差, 设备会 retry 3 次, 每次时间约为 1S, 连上后 VBUS 状态为 1, gadget 连接状态为 1;

4 如果外接不是 PC, 那么 3 次连接超时后, 会给出 DP, DM 的状态, 如果是标准充电器 VBUS 状态为 2, gadget 连接状态为  $0$ : 如果非标准充电器, VBUS 状态为 1, gadget 连接状态为  $0$ 。

### <span id="page-15-1"></span>**4.1** 采用充电**IC**与标准充电器

如果项目采用充电 IC,可以直接使用充电 IC 提供的状态进行判断,需要注意的是充电 IC 会连 接到 USB 的 DP,DM 信号, 硬件上需要注意进行不能影响 DP,DM 的信号质量。

### <span id="page-15-2"></span>**4.2** 无充电**IC**,标准充电器

可以直接通过 USB 模块提供的标志来判断是否外接充电器, 具体见 3.2, 3.3.

### <span id="page-15-3"></span>**4.3** 无充电**IC**,非标准充电器

非标准充电器的判定标准,一般为有 VBUS 连接,且长时间无 PC 连接,这实际上是根据 USB 的连接行为做的判定,如果 USB 线较差导致实际上的 PC 连接没有连上,也会被误判为充电器,所 以是存在风险的,建议尽量使用标准充电器,即只需要将 DP,DM 短接悬空即可。

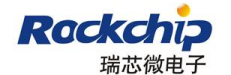

# <span id="page-16-0"></span>五 设备信息修改

<span id="page-16-1"></span>Android4.0 后所有的 VID,PID, 设备描述符等信息均由 android 的 vold 代码提供。

### **5.1 MSC**外设**(U**盘**)**挂载

已发布的 SDK 默认只支持在 USB2.0 HOST 控制器上挂载 U 盘等 MSC 外设, 配置位于 /device/rockchip/rk30sdk/vold.fstab,如果需要增加其他控制器的支持,如 USB2.0 OTG,需要修改如 下代码:

dev\_mount udisk /mnt/usb\_storage auto /devices/platform/usb20\_host/usb

修改为

dev\_mount udisk /mnt/usb\_storage auto /devices/platform/usb20\_host/usb /devices/platform/usb20\_otg/usb 系统起来后可以使用 cat /system/etc/vold.fstab 命令查看实际配置。

对 MSC 外设, 默认支持最多 4 个分区, 并显示第一分区, 如果要支持移动硬盘的多分区, 或者 显示同时在多个 USB 口接进来的不同 U 盘, 需要修改的内容有:

1. 去除代码中对于最多分区支持的限制(/system/vold/DirectVolume.h MAX\_PARTITIONS 宏定 义);

2. 在 init.rc 中 增 加 并 在 vold.fstab 中 配 置 挂 载 点 , 上 面 的 代 码 都 是 挂 载 到 /mnt/usb\_storage;

3. 在 APK 应用, 如资源管理器中增加对应的入口。

### <span id="page-16-2"></span>**5.2 VID/PID**规则及修改

USB gadget 在不同配置下, 必须使用不同的 PID, 否则会导致 PC(windows)驱动识别混乱, 常用 的 gadget 为 MSC, MTP 及跟 ADB 的组合。Google 在 2011 年提出 AOA(Android Open Accessory), 在 gadget 中增加一个 accessory 模式, 对于 ID 强制要求为:

Accessory:  $VID/PID = 0x18d1, 0x2d00$ 

Accessory,adb:  $VID/PID = 0x18d1$ ,  $0x2d01$ 

其他 ID 可以使用 vendor 自己的 ID, SDK 默认使用 rockchip 的 VID(0x2207), PID(depends on config), 如果需要使用 rockchip 的 ID, 请使用默认值, 请勿做任何修改, 如果需要使用自己的 VID/PID, 请自 行规划。VID/PID 修改位于/device/rockchip/rk30sdk/init.rk30board.usb.rc 文件

### <span id="page-16-3"></span>**5.3** 设备**vendor**,**product**字符串修改

Gadget 连接电脑时,设备的 vendor 和 product 字符串会出现在弹出的 USB 设备和资源管理器中 的设备名称。SDK 发布同时带有固件工厂工具用于修改这两个字符串

### <span id="page-16-4"></span>**5.4 android2.3** 以前设备信息修改

Android2.3 以前的设备 PID/VID 及 Vendor/product 描述符: arch/arm/mach-rk29/device.c android\_usb\_pdata 结构体,带 ADB 与不带 ADB 对应的 product\_id 是不同的, 由 usb\_products[ ]数组 中不同的配置 ID 决定。

MSC vendor and product string descriptor: mass storage pdata in arch/arm/mach-rk29/device.c

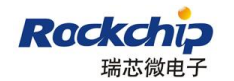

# <span id="page-17-0"></span>六 **USB** 常见问题 **debug**

# <span id="page-17-1"></span>**6.1 USB**正常工作**log**

### <span id="page-17-2"></span>**6.1.1 OTG**正常切换**log**

#### **Device->host**

# echo 1 >/sys/bus/platform/drivers/usb20\_otg/force\_usb\_mode [221626.324407] DWC\_OTG: force\_usb\_mode\_store 0->1 [221626.326142] set\_msc\_connect\_flag status = 0 20101216 [221626.332918] adb\_release [221626.334068] adb open [221626.567399] DWC\_OTG: GINTSTS:0x54000029 [221626.568571] DWC\_OTG: GINTSTS:0x4000021 kever@rk 20110425 [221626.573935] DWC\_OTG: ^^^^^^^^^^^^^^^^^^^^^Most Mode [221626.578671] DWC\_OTG: dwc\_otg\_hcd\_start! everest [221626.583243] DWC\_OTG: Init: Port Power? op\_state=1 [221626.587976] DWC\_OTG: Init: Power Port (0)

#### **Host->device**

# echo 2 >/sys/bus/platform/drivers/usb20\_otg/force\_usb\_mode [221635.234365] DWC\_OTG: force\_usb\_mode\_store 1->2 [221635.236051] DWC\_OTG: PortPower off

### <span id="page-17-3"></span>**6.1.2 Device**状态**log**

#### **Device** 连接至 **PC**

[36.493977] DWC\_OTG: \*\*\*\*\*\*\*\*vbus detect\*\*\*\*\*\*\*\*\*\*\*\*\*\*\*\*\*\*\*\*\*\*\*\*\*\*\*\*\*\*\*\*\*\*\*\*\*\*\*\*\*\*\* [36.682587] DWC\_OTG: \*\*\*\*\*\*\*\*soft connect!!!\*\*\*\*\*\*\*\*\*\*\*\*\*\*\*\*\*\*\*\*\*\*\*\*\*\*\*\*\*\*\*\*\*\*\*\*\*\*\*\*\* [36.688603] DWC\_OTG: USB SUSPEND [36.807373] DWC\_OTG: USB RESET [37.029860] DWC\_OTG: USB RESET [37.327468] android\_usb <NULL>: high speed config #1: android [37.330549] set\_msc\_connect\_flag status = 1 20101216

#### **Device** 断开连接

[222125.330017] DWC\_OTG: USB SUSPEND [222125.514407] DWC\_OTG: \*\*\*\*\*\*\*\* session end intr,soft disconnect\*\*\*\*\*\*\*\*\*\*\*\*\*\*\*\*\*\*\*\*\*\*\*\*\*\* [222125.514491] set\_msc\_connect\_flag status = 0 20101216

#### 连接充电器

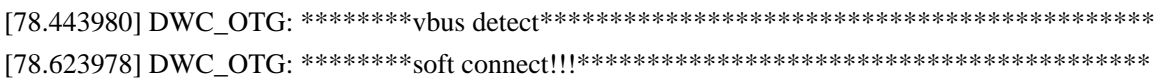

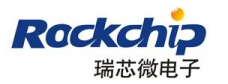

[78.629993] DWC\_OTG: USB SUSPEND [80.443976] DWC\_OTG: \*\*\*\*\*\*\*\*soft reconnect\*\*\*\*\*\*\*\*\*\*\*\*\*\*\*\*\*\*\*\*\*\*\*\*\*\*\*\*\*\*\*\*\*\*\*\*\*\*\*\*\* [80.623991] DWC\_OTG: \*\*\*\*\*\*\*\*soft connect!!!\*\*\*\*\*\*\*\*\*\*\*\*\*\*\*\*\*\*\*\*\*\*\*\*\*\*\*\*\*\*\*\*\*\*\*\*\*\*\*\*\* [80.630007] DWC\_OTG: USB SUSPEND [82.643969] DWC\_OTG: \*\*\*\*\*\*\*\*soft reconnect\*\*\*\*\*\*\*\*\*\*\*\*\*\*\*\*\*\*\*\*\*\*\*\*\*\*\*\*\*\*\*\*\*\*\*\*\*\*\*\*\* [82.623989] DWC\_OTG: \*\*\*\*\*\*\*\*soft connect!!!\*\*\*\*\*\*\*\*\*\*\*\*\*\*\*\*\*\*\*\*\*\*\*\*\*\*\*\*\*\*\*\*\*\*\*\*\*\*\*\*\* [82.630003] DWC\_OTG: USB SUSPEND

### <span id="page-18-0"></span>**6.1.3 Host**状态**log**

#### **Host** 枚举 **USB** 设备

LowSpeed device

[73.094029] usb 1-1: new low speed USB device using usb20 otg and address 2 [73.310527] usb 1-1: New USB device found, idVendor=04b3, idProduct=3107 [73.314502] usb 1-1: New USB device strings: Mfr=0, Product=0, SerialNumber=0 [73.323506] usb 1-1: configuration #1 chosen from 1 choice

HighSpeed device

[101.844051] usb 1-1: new high speed USB device using usb20\_otg and address 3 [102.047356] usb 1-1: New USB device found, idVendor=0930, idProduct=6545 [102.051301] usb 1-1: New USB device strings: Mfr=1, Product=2, SerialNumber=3 [102.058516] usb 1-1: Product: DataTraveler G2 [102.062902] usb 1-1: Manufacturer: Kingston [102.067192] usb 1-1: SerialNumber: 001D92AD7612B91113680066 [102.074682] usb 1-1: configuration #1 chosen from 1 choice

#### **MSC** 设备磁盘挂载

[902.079988] scsi0 : SCSI emulation for USB Mass Storage devices [907.120400] scsi 0:0:0:0: Direct-Access Kingston DataTraveler G2 PMAP PQ: 0 ANSI: 0 CCS [907.865209] sd 0:0:0:0: [sda] 31375360 512-byte logical blocks: (16.0 GB/14.9 GiB) [907.870422] sd 0:0:0:0: [sda] Write Protect is off [907.874938] sd 0:0:0:0: [sda] Assuming drive cache: write through [908.641540] sd 0:0:0:0: [sda] Assuming drive cache: write through [908.644920] sda: sda4 [908.681165] sd 0:0:0:0: [sda] Assuming drive cache: write through [908.684586] sd 0:0:0:0: [sda] Attached SCSI removable disk

#### **HOST** 断开设备

[112.264068] usb 1-1: USB disconnect, address 3

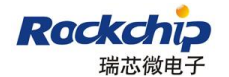

### <span id="page-19-0"></span>**6.2 USB** 常见问题排查步骤

#### <span id="page-19-1"></span>**6.2.1** 软件配置

首先必须明确项目中 USB 控制器是如何分配的,并确保 kernel 的配置是正确的,请参考第二章 配置说明,需要根据项目的实际使用情况进行配置。主要注意下面几点:

1 USB1.1 HOST 控制器是否使用。如果不使用,请在配置中去掉对应支持,如果使用,请保证 HOST1.1 控制器的数据线有下拉电阻,否则会影响设备的识别或系统待机唤醒。

2 如果使用 USB2.0 HOST 控制器, 请配置上对该控制器的支持, 否则不支持。

3 USB2.0 OTG 控制器,明确该控制器作为什么角色并进行配置。如一般带两个 USB 口的 MID 设备选用 DEVICE ONLY 模式,带单个 USB 口的 MID 设备选用 BOTH HOST AND SLAVE 模式, TVBOX 一般采用 HOST ONLY 模式。HOST ONLY 模式必须同时去掉 USB gadget 支持。

4 USB class driver支持, 如U盘需要配置USB Mass Storage支持, 具体见[2.1](#page-6-1) 节。

#### <span id="page-19-2"></span>**6.2.2** 硬件电路

在同时使用多个控制器对应同一个 USB 口, 或者一个控制器对应多个 USB 口时, 可能会使用 电子开关来切换 USB 信号及电源。需要确保不同控制器的电源控制是互相独立的,通过电子开关后, 控制器与 USB 口之间的连接是有效的。

#### Case 1

1 个硬件 USB 口同时支持 HOST 和 device 功能,使用 USB2.0 HOST 控制器作为 host 和 USB2.0 OTG 控制器作为 device,通过硬件电子开关进行切换。

需要保证工作于 host 状态时, USB 信号是切换到 USB2.0 HOST 控制器, 而 VBUS 是由 host 供 电电路提供,而不影响 device 的 VBUS 电平检测电路。工作于 device 状态时,USB 信号是切换到 USB2.0 OTG 控制器,VBUS 由 PC 通过 USB 线提供。

#### Case 2

使用一个 USB2.0 OTG 控制器,对应使用两个硬件 USB 口分别是 HOST 和 Device。通过电子开 关进行信号切换。

工作于 host 状态时, USB2.0 OTG 的 DP/DM 信号线是切换到 HOST 口, 且 HOST 口 VBUS 提 供 5V 500MA 的供电;工作于 device 状态时 DP/DM 信号是切换到 device 口, VBUS 电平检测电路 只检测 PC 提供的 5V 供电。

#### <span id="page-19-3"></span>**6.2.3 Device**功能异常排查步骤

USB device 正常连接至 PC 的现象主要有:

1 串口输出正常log见[6.1.2](#page-17-3);

2 PC 出现盘符, 但默认不能访问;(windows 7 和 MAC OS 可能只出现在设备管理器);

3 设备 UI 状态栏出现"USB 已连接"标识;

4 打开 USB 已连接窗口, 选择 打开 USB 存贮设备 后, PC 可以访问盘符。

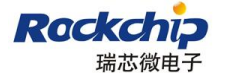

常见异常排查:

1 连接 USB 时串口完全没有 log: USB 硬件信号连接正确; USB 控制器确保工作在 device 状态; 测量 USB\_DET 信号电压,USB 连接时应该由低到高。

2 连接失败, PC 显示不可识别设备, log 一直重复打印: [36.682587] DWC\_OTG: \*\*\*\*\*\*\*\*soft connect!!!\*\*\*\*\*\*\*\*\*\*\*\*\*\*\*\*\*\*\*\*\*\*\*\*\*\*\*\*\*\*\*\*\*\*\*\*\*\*\*\*\* [36.688603] DWC\_OTG: USB SUSPEND [36.807373] DWC\_OTG: USB RESET 但是没有正常 log 中的后面几条信息。 一般为 USB 硬件信号差,无法完成枚举。

3 连接 PC 后, log 正常, PC 盘符出现无异常, 设备为出现"USB 已连接"标识: 驱动工作正常,android 层异常,截取 logcat 内容,有条件的话请负责维护 vold 代码的 android 工程师帮忙 debug。

4 连接 PC 正常, 并能正常访问, 拷贝文件过程中提示拷贝失败:

一般为信号差,可使用 USB 分析仪抓取数据流后分析。

也有可能是 flash/sd 卡读写超时, log 一般为连接 window xp 时约 10S 出现一次重新连接的 log。

5 USB 线拔掉后 UI 状态栏仍然显示"USB 已连接",或 USB 线拔掉时的 log 只有下面这句: [25.330017] DWC\_OTG: USB SUSPEND 而没有下面的 log [25.514407] DWC\_OTG: \*\*\*\*\*\*\*\* session end intr, soft disconnect\*\*\*\*\*\*\*\*\*\*\*\*\*\*\*\*\*\*\*\*\*\*\* VBUS 异常,一直为高,会影响 USB 检测及系统休眠唤醒,请硬件工程师排查问题。

#### <span id="page-20-0"></span>**6.2.4 Host**功能排查步骤

USB host 正常工作情况如下:

1 首先 HOST 电路提供 VBUS 为 5V, 至少 500mA 的供电, 其中移动硬盘, 3G dongle 等外设 的峰值电流可能大于 500mA, 需要支持的话要提高限流到 800mA 或 1A, 另外部分外设接入 USB 口时会导致 5V 有个较大的电压塌陷,从而导致设备工作异常,这点需要示波器确认设备接入瞬间 的 VBUS 波形。

2 如果有USB设备连接进来,串口首先会打印HOST枚举USB设备的log(见[6.1.3](#page-18-0)),表明USB设备 已经通过HOST的标准设备枚举。

3 class 驱动打印设备扫描、识别信息, 如 4.1.3 中的 MSC 设备磁盘挂载。

4 步骤 3 中 kernel 驱动已完成设备挂载, android 层可以挂载、使用设备资源。

常见异常及排查:

1 HOST 口接入设备后,串口无任何打印:

首先需要确认通过电子开关后的电路连接正确;

确认控制器工作于 HOST 状态,并确认供电电路正常。

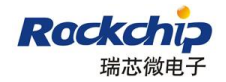

2 串口有 HOST 枚举 USB 设备内容,但是没有出现 class 驱动的打印信息。 Kernel 没有加载 class 驱动, 需要重新配置 kernel, 加入对应 class 驱动支持。

3 kernel 打印信息完整(USB 标准枚举信息及 CLASS 驱动信息),已在 linux 对应位置生成节点, 但是 android 层无法使用。

Android 层支持不完善,如 U 盘在 kernel 挂载完成/dev/block/sda 节点后,需要 android 层 vold 程序将可存储介质挂载到/udisk 提供媒体库,资源管理器等访问,同样鼠标键盘等 HID 设备也 需要 android 层程序支持。

### <span id="page-21-0"></span>**6.3 U**盘无法挂载

U 盘完整的识别和挂载步骤为:

1 标准 USB 设备枚举流程;

2 MSC 及 SCSI 对 U 盘进行扫描;

3 扫描正常在/dev/block 目录生成 sda, sdb...节点, 例如 sda 为磁盘设备, sda1 为分区;

4 Android 层 vold 通过接收 uevent 得知有磁盘接入, 根据 vold.fstab 进行挂载;

5 挂载完成后媒体库对新接入磁盘进行媒体扫描,其他应用可以访问 U 盘。

完整出现 6.1.3 的 log 后 U 盘完成/dev/block/sda 节点生成,仍然无法使用,比较有可能是 vold 的挂载过程出现问题。

1 打开 android 层 uevent dump 调试,提取有用信息 debug;

2 对比 uevent 路径和 vold.fstab 中配置的挂载路径[\(5.1](#page-16-1) 节), 路径不匹配有可能因为控制器是 usb20\_otg,或最后字段为 usb2 而配置里面为 usb1,或 U 盘分区超出到 sda5 等。

修改 system/vold/ NetlinkHandler.cpp 文件:onEvent 函数,打印出设备的相关信息:

在 if (!strcmp(subsys, "block")) { 后增加以下语句 evt->dump();

以下是打开 uevent dump 后打印的 log:

D/NetlinkEvent( 72): NL param

'DEVPATH=/devices/platform/usb20\_host/usb1/1-1/1-1:1.0/host2/target2:0:0/2:0:0:0/block/sda'

D/NetlinkEvent( 72): NL param 'MAJOR=8'

D/NetlinkEvent( 72): NL param 'MINOR=0'

D/NetlinkEvent( 72): NL param 'DEVNAME=sda'

D/NetlinkEvent(72): NL 不 param 'DEVTYPE=disk'

D/NetlinkEvent( 72): NL param 'NPARTS=1'

D/NetlinkEvent( 72): NL param

'DEVPATH=/devices/platform/usb20\_host/usb1/1-1/1-1:1.0/host2/target2:0:0/2:0:0:0/block/sda/sda1'

D/NetlinkEvent( 72): NL param 'MAJOR=8'

D/NetlinkEvent( 72): NL param 'MINOR=1'

D/NetlinkEvent( 72): NL param 'DEVNAME=sda1'

D/NetlinkEvent( 72): NL param 'DEVTYPE=partition'

D/NetlinkEvent( 72): NL param 'PARTN=1'

从上面的 log 我们可以得到一些重要信息,如设备的挂载目录,分区数,和分区编号。 通过上面的分析可修改 vold.fstab 里正确的挂载路径。

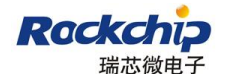

#### <span id="page-22-0"></span>**6.4 PC**驱动问题

所有 USB 设备要在 PC 上正常工作都是需要驱动的,有些驱动是标准且通用的,而有些驱动是 需要额外安装的。对于 RK 的设备连接到 PC 后,需要安装驱动的情况有两种的设备,需要分别选择 对应的驱动。

1 生成后未烧写的裸片或者进入升级模式后的 RK 设备,会以 rockusb 的模式连接到 PC,需要 PC 安装 rockchip 提供的 rockusb 驱动才能识别;

2 Android系统的设备,在设置里面打开了USB debugging 选项,会以ADB 模式连接 PC, rockchip 提供 windows 下的 adb 驱动[\(http://developer.android.com/tools/extras/oem-usb.html](http://developer.android.com/tools/extras/oem-usb.html))。 3 linux 或者 mac os 用户 ADB 驱动请参考 <http://developer.android.com/tools/device.html>

对于完全未安装相关驱动的 PC,找不到驱动,在设备管理器中显示为未知设备。请在设备管理 器中找到,右击"未知设备"->点击属性->进入详细信息选项->选择硬件 Id。

Rockchip VID 都是 2207[\(5.2](#page-16-2) 节);

PID 如果是 29,30,31 等开头,0A 或者 1A 结尾,为 rockusb 设备,如 PID 300A 为 RK30 的 rockusb 设备; PID 为 001x 的设备为 adb 设备, 如 PID 为 0010 是 MSC+ADB 设备, 0011 是 MTP+ADB。

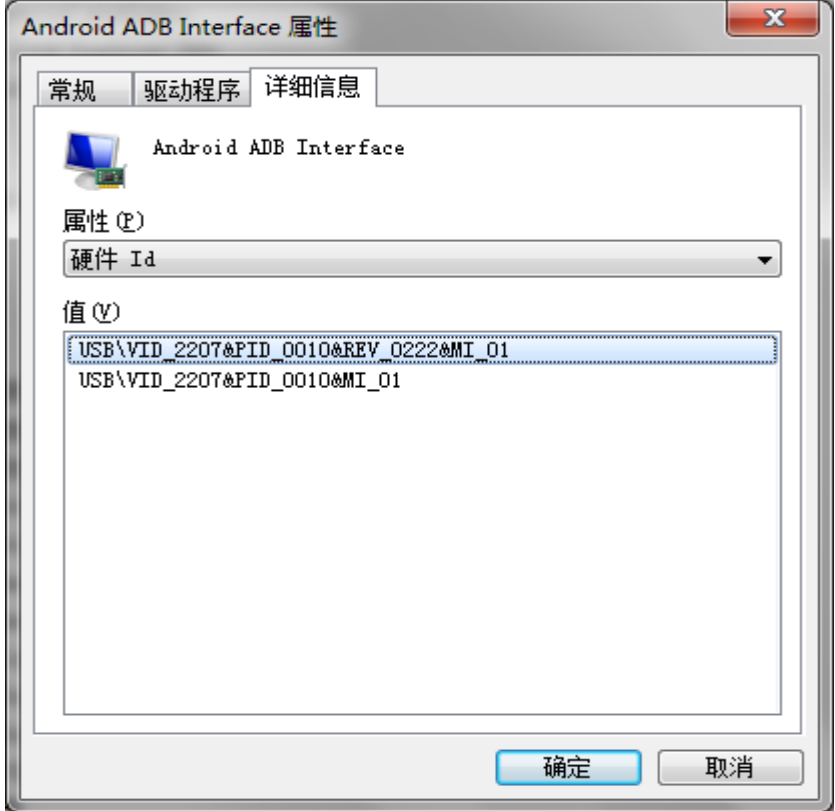

#### <span id="page-22-1"></span>**6.5 USB**问题上报

如果使用以上方法后, 问题仍无法解决, 可以提供下列内容并邮件至 [fae@rock-chips.com](mailto:fae@rock-chips.comU)

- 1 开机后串口输出的完整 kernel log, 或可确认的出错前开始 log;
- 2 重现现象所需详细操作步骤;
- 3 电路原理图和 PCB 板图;
- 4 USB 分析仪数据(至少一份, 尽量提供多份)。

5 调用3.8 [控制器调试接口](#page-14-1), 如USB2.0 OTG口为cat /sys/devices/platform/usb20\_otg/debug, 打印 控制器寄存器 *<sup>5</sup>*

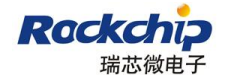

### <span id="page-23-0"></span>七 测试要求

不同项目在 USB 模块的配置和设备支持上不一致,但是所有项目必须对所有支持的功能进行测 试,对应测试项及要求如下。

### <span id="page-23-1"></span>**7.1 USB Device**测试

1 在中英文, windows 2000, Windows XP, Windows vista 和 Windows 7 系统下连接 USB, 安全 删除设备时反应是否正常;

2 各种系统下 USB 数据传输是否正常(拷贝对比);

3 连接 USB 开机是否能正常识别;

4 连接 USB 关机是否正常;

5 待机时 USB 拔插(a 连接 PC 后, PC 删除 USB, 不拔 USB 线, 进入待机后拔 USB 线; b 不插 USB 线,进入待机后连接 USB 线);

6 USB 拔插测试,连续快速拔插和各种情况下随机拔插(待机,系统在各种应用的情况);

7 传输速率测试,需要在 windows 2000, windows XP, windows 7 系统分别进行大文件和小文 件的拷贝速率测试;

8 在 MTP, PTP, MSC 及其与 ADB 的组合,不同配置进行切换,测试连接电脑是否正常;

9 禁用 PC 高速 USB 控制器后,重复测试第 1,2 两项内容。

禁用 PC 高速 USB 控制器方法如下,打开设备管理器,找到如下图中选中的设备(Enhanced Host Controller),右击选择停用。

#### 白 手 通用串行总线控制器

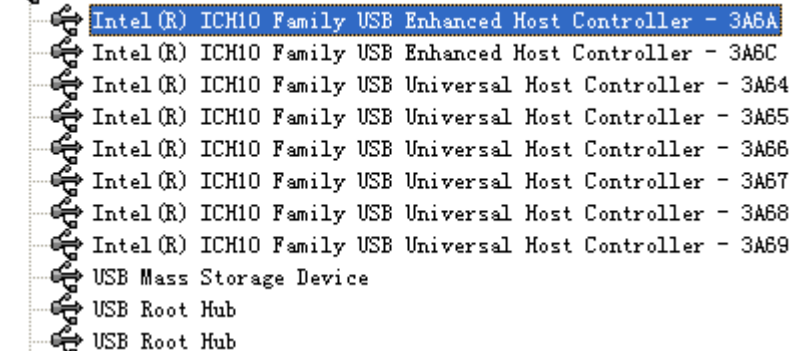

### <span id="page-23-2"></span>**7.2 USB HOST**测试

USB HOST 支持的 USB 设备有: U 盘, 3G 模组, 鼠标, 键盘, HUB, WIFI 等

测试项

- 1 各种设备识别情况测试;
- 2 连接设备开关机测试;
- 3 各种设备在各种情况下拔插测试;
- 4 各种设备功能测试, 如 U 盘读写, 3G 模组上网, 鼠标键盘使用是否正常等;
- 5 各种设备的性能测试,如 U 盘读写速率.。

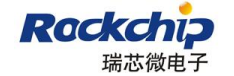

### <span id="page-24-0"></span>**7.3** 测试报告要求

- 1.完成的测试项,如有测试流程请记录具体测试流程;
- 2.各测试项对应的测试量,如 USB device 拔插次数;
- 3.各测试项中包含的性能测试结果;

4. 完整的测试 log(不需要打开 logcat),可以通过该 log 直接查看 USB 拔插次数, 非预期内的异 常等;

5. 如果测试到异常,请记录详细出错情况,包括操作流程,出错时的 log, 测试用的 USB 设备 和 PC 操作系统;

6.其他测试人员认为需要补充的内容。